#### <u>ระบบรับสมัครบุคคล เพื่อสอบคัดเลือกเข้าศึกษาต่อในระดับอุดมศึกษา</u>

ในบทนี้จะกล่าวถึงการรับสมัครสอบคัดเลือกบุคคล เพื่อเข้าศึกษาต่อในสถาบันอุดมศึกษา โดยจะกล่าวถงข้นตอนการสมัครของผู้สมัคร และข้นตอนการทำงานของระบบคอมพวเตอร์ที่ใข้ในการ สมัคร

#### ข้อปฎํบัพ'ในการสมัครสอบ

ผู้สมัครจะต้องเตรียมเอกสารก่อนการสมัครดังนี้

1. ใบสมัครสอบคัดเลือก (ทม.1) จำนวน1 **แผ่**

2. แบบสอบถาม (ทม. 2) จำนวน 1 แผ่น

3. รูปถ่ายขนาด 3x4 ชม. จำนวน 5 รูป

4. วุฒการคืกษา

5. บัตรประจำตัวประซาซน

6. เงนค่าสมัครสอบ

7. ชองจดหมายจ่าหน้าชองถงตัวเอง จำนวน 2 ซอง

#### ทารกรอกชุดใบสมัครสอบคัดเลือก1

ผู้สมัครจะต้องกรอกชุดใบสมัครซึ่งประกอบด้วยเอกสาร 4 ชิ้นคือ ทม.1 ทม.2 ทม.3 (จะได้รับ ในวันสมัคร) และชองจดหมายดังมีรายละเอยดดังต่อไปนี้

#### การกรอก ทุม.1

ช่องหมายเลข 1 ชื่อนามสกุล และที่อยู่ที่จะติดต่อได้สะดวกระหว่างสมัครสอบและรอ ฟังผล ต้องเป็นที่อยู่ที่ลามารถต๊ดต่อกับผู้สมัครได้โดยรวดเร็วที่ลุด ซึ่งอาจจะเป็นโดยทางใปรษณย์ โทรเลข หรอโทรคัพท์ ทั้งนี้เพื่อประโยชน์ของผู้สมัครเอง

ผู้สมัครทุกคนที่มีอายุเกิน 15 ปีบริบูรณ์ จะต้องมีบัตรประชาชน และจะต้องแสดงบัตร ประซาชนในวันสมัคร มีฉะนั้นจะไม่อนุญาตให้ทำการสมัคร ลำหรับผู้ที่อายุยัง1ไม่ครบ 15 ปี ให้เชยนคำ ว่า "ไม่มี" ลงในช่องเลขบัตรประจำตัวประชาชนของผู้สมัครและแสดงทะเบียนบ้านด้วย

ๆเองหมายเลข 2 ซื่อบดา-มารดา เชื้อขาต จะต้องกรอกให้ชัดเจนและครบถ้วน

ช่องหมายเลข 3 สถานภาพทางการศึกษา และสถานภาพทางการศึกษาในระดับอุดม สืกษา ให้ผู้สมัครทำเครืองหมายในช่องลี่เหลืยมต่าง ๆ หมายเลขเดยวตามความเป็นจรืง

รหัสโรงเรียน ผู้ที่กำลังเรียนขั้น ม.6 หรือเทียบเท่า ให้ใช้รหัสตัวเลขของโรงเรียนที่กำลัง เรืยน ผู้ที่สำเร็จขั้นมัธยมสืกษาตอนปลายหรือเทียบเท่าแล้ว ให้ใช้รหัสตัวเลขของโรงเรืยนหรือสถาน สืกษาตามใบประกาศน้ยบัตรที่นำมาแสดง และผู้ที่สอบเทียบ ม.6 ให้ใช้รหัสตามจังหวัดที่ตั้งของ โรงเรืยนประเภทบุคคลภายนอก

ช่องหมายเลข 4 คะแนนเฉลี่ยสะสม ผู้สมัครที่สอบไล่ได้ขั้น ม.6 แล้วให้ใช้คะแนนเฉลี่ย สะสมทั้งหมด สำหรบผู้เรืยนขั้น ม.6 หรือเทียบเท่า หรือผู้สอบเทียบ ม.6 ให้ใช้คะแนนเฉลี่ยสะสมครั้ง สุดท้าย

ช่องหมายเลข 5 อันดับการเลอก ให้ผู้สมัครตัดเลขรหัสคณะ หรือประเภทว๊ชาที่ ประสงค์จะเช้าสืกษาในประกาศรับสมัครลอบดัดเลือก แล้วใช้กาวต้ดเข้าที่อันดับการเลือกตามลำดับ ก่อนหลังที,ต้องการโดยให้แถบลืดำอยู่ทางด้านช้ายของเลขรหัสคณะหรือประเภทวิชา

ในกรณีที่เลือกไม่ครบทั้ง 4 อันดับ ให้กรอกรหัส 0000 ในอันดับที่ไม่มการเลือก

ถ้าผู้สมัครไม่ติดเลขรหัสคณะ หรือประเภทวิชาที่อันดับการเลือกใด แต่ติดรหัสอันดับ ถัดมา เจ้าหน้าที่คอมพิวเตอร์จะบันทึกรหัสอันดับนั้นเป็น 0000 ซึ่งมีผลให้อันดับการเลือกนั้นว่างลง และคอมพิวเตอร์จะเลื่อนอันดับการเลือกถัดไปชื้นตามลำดับ

ช่องหมายเลข 6 เขตการสอบที่ผู้สมัครประสงค์จะใช้เป็นที่สอบ โดยผู้สมัครสามารถ เลือกได้ 3 อันดับ โดยภายหลังการสมัครผู้สมัครจะได้รับเขตการลอบที่เลือกเพิยงที่เดยว และต้องไป ตรวจสนามสอบอกครั้งภายหลัง

ช่องหมายเลข 7 ลายเซ็น ผู้สมัครต้องเซ็นซื่อต่อหน้าเจ้าหน้าที่รับเงินค่าสมัครลอบใน วันสมัครเท่านั้น

#### ทารกรอก ทุม.2

ให้ผู้สมัครกรอกข้อความ หรือทำเครื่องหมายถูก ในช่องลี่เหลี่ยนตามความเป็นจริง คำตอบของผู้สมัครทุกข้อจะเป็นประโยชน์ต่อการวิเคราะห์เพื่อพัฒนาการสืกษาของรัฐต่อไป

#### การทรอก ทุม.3

ผู้สมัครจะได้รับบัตรเลขที่นั่งสอบ (ทม.3) จากเจ้าหน้าที่คอมพิวเตอร์ในวันสมัคร

#### การท?อกชองจดหมาย

ผู้สมัครจะต้องเขียนชื่อ-นามสกุล และสถานที่อยู่ที่จะติดต่อได้ทางไปรษณีย์ให้ชัดเจน บนชองจดหมายทั้ง 2 ชอง เพี่อทางทบวงมหาว๊ทยาล้ยจะได้แจ้งสถานที่สอบ และผลสอบข้อเขยนให้ กับผู้สมัครต่อไป

#### ชั้นดอนการปฏํบัตุ๊งานของระบบทา?รับสมัคร

**ในชันตอนของการสมัคร ผู้สมัครจะต้องนำใบสมัครสอบ**คัด**เลอก (ทม.1) มาให้ เจ้าหน้าที่คอมพวเตอร์ทำการบันทํกข้อมูลลงฐานข้อมูล** โดย**เจ้าหน้าที่คอมพํวเตอร์จะทำการกรอก ข้อมูลจาก ทม.1 ลงในคอมพิวเตอf เพี่อทำการขอเลขที่นั่งลอบ และ สนามลอบที่ยังมีที่ว่าง ตามลำคับ ที่ ผู้สมัครได้ทำการเลอกไว้ จากนั้นก็จะทำการกรอกข้อมูลอื่น ก่อนที่จะพมพ์ บัตรประจำตัวผู้สอบ (ทม.3) มอบให้แก่ผู้สมัคร จํงจะเสร็จชั้นตอนการบันทํกข้อมูลลงคอมพวเตอร์**

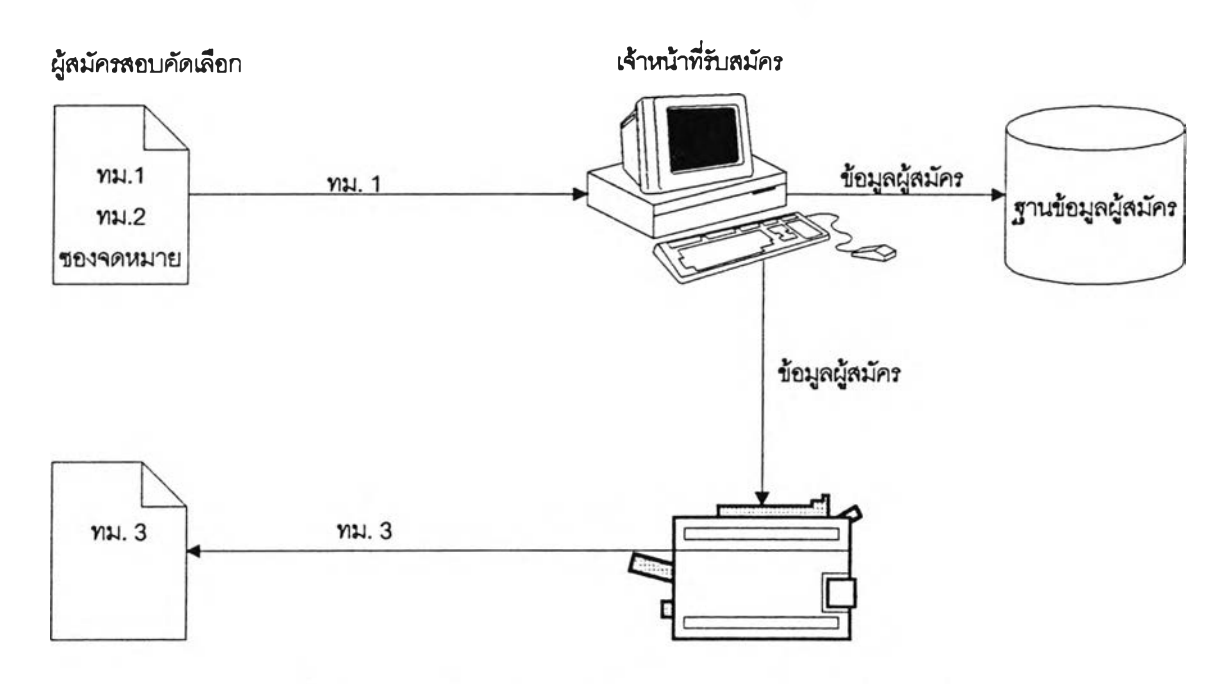

รูปที่ 2.1 แผนภาพแสดงการรับสมัครของระบบคอมพิวเตอร์

นับตั้งแต่ปีพ.ศ. 2535 ได้มการนำระบบ LAN มาใช้กับระบบคอมพวเตอร์รับสมัคร ตัง

นั้นโปรแกรมที่ใช้ในการรับสมัครจึงถูกสร้างให้ทำงานแบบไคลเอนต์-เขิร์ฟเวอร์ โดยมีรายละเอียดดังนี้

1.โปรแกรมบนเซิร์ฟเวอร์ ใช้ในการควบคุมการติดต่อระหว่างไคลเอนต์กับเซิร์ฟเวอร์ การให้เลข ทมังลอบ ช้งจะต้องไม่มีการรำกันระหว่างผู้สมัคร การเลอกสนามสอบที่ยังมีที่ว่าง การปรับปรูงแฟ้ม เลขที่นั่งลอบ แฟ้มจำนวนผู้สมัครในสนามสอบ และแฟ้มดรรชนี

2.โปรแกรมบนไคลเอนต์ เป็นโปรแกรมทํใช้ในการกรอกข้อมูลผู้สมัคร ซึ่งการทำงานจะ ประกอบด้วยการต้ดต่อกับเขร์ฟเวอรั เที่อขอเลขที่นั่งสอบและสนามลอบที่ว่าง การคำนวณหมวดที่ สอบ และเงนค่าสมัครสอบ การพมพ์มัตรประจำตัวผู้ลอบ (ทม.3)

ระบบการรับสมัครนี้ถูกใช้งานจนถงปีพ.ศ. 2541 ก่อนที่จะมีการเปลี่ยนแปลงระบบการรับ สมัครใหม่ในปีพ.ศ. 2542

#### แผนกาพกระแสข้อมูลของระบบรับสมัคร

เนึ่องจากระบบเด้มได้มีการสร้างโปรแกรมเรัยบร้อยแล้ว และแผนภาพกระแลข้อมูลเด้มไม่ครบ ถ้วน ตังนั้นจํงต้องมีการเขียนขึ้นมาใหม่ เพี่อช่วยในการพ๊จารณากระแสข้อมูลที่จำเป็นต้องใช้ในระบบ แผนภาพที่จัดทำใหม่แบ่งเป็น ส่วนของไคลเอนต์ และส่วนของเชร์ฟเวอรั

รูปที่ 2.2 เป็นแผนภาพคอนเทกช์ (Context Diagram) ชองส่วนไคลเอนต์ และรูปที่ 2.3 เป็น แผนภาพคอนเทกช์ของส่วนเซิร์ฟเวอร์

รูปที่ 2.4 เป็นแผนภาพกระแลข้อมูลระตับที่ 1 ของส่วนไคลเอนต์ และมีรายละเอยดของ พจนานุกรมข้อมูลตามภาคผนวก ก. และรูปที่ 2.5 เป็นแผนภาพกระแลข้อมูลระตับที่ 1 ของส่วน เซิร์ฟเวอรั และมีรายละเอียดของพจนานุกรมข้อมูลตามภาคผนวก ข.

**จากรูปทํ 2.4 ผู้สมัครจะส่งข้อมูล Examplace(3), Choice(4), Register Form No, Sex เข้าส่ ระบบเพี่อทำการคำนวณวํชาที่ต้องใช้สอบสำหรับแต่ละคณะที่เลอก จากนั้นจะมีการส่ง Subject Code ไปยังกระบวนการ 2.0 เพี่อคำนวณหมวดลอบ และ 3.0 เพี่อตรวจสอบวชาที่มีวันสอบตรงกัน ถ้าพบ วัชาที่มีวันสอบตรงกัน ก็จะส่ง Error Message กลับไปยังผู้สมัคร หลังจากคำนวณหมวดลอบแล้ว ระบบจะใช้ข้อมูล C hoicest), Subject Code เพี่อการคำนวณเง้นที่ใช้ในการสมัคร แล้วจึงส่งข้อมูล Examplace(3), Subject Type, Register Form No, Client No, Seq No ไปยังโปรแกรมเซิร์ฟเวอร์ เพี่อขอเลขที่นั่งสอบ เมื่อโปรแกรมเซิร์ฟเวอร์ลามารณลอกเลขที่นั่งลอบได้แล้วจะส่งข้อมูล Examplace, Seat No Sequence, Seat No กลับส่ระบบ โดยระบบจะทำการรับข้อมูล Name, School Code, Student Status, Grade เพี่มเต้ม'จากผู้สมัคร ข้อมูลทั้งหมดก็คอข้อมูล TM13 จากนั้นจะทำการมันทํก** ข้อมูลผู้สมัครลง<mark>แฟ้มข้</mark>อมูล TM13 Table และส่งให้โปรแกรมเซิร์ฟเวอร์ทำการบันทึกด้วย เมื่อบันทึก **ข้อมูลเรียบร้อยแล้วก็ทำการพมพ์มัตรประจำตัวผู้สอบเพี่อมอบให้กับผู้สมัครต่อไป**

จากรูปที่ 2.5 ระบบจะรับข้อมูล Examplace(3), Subject Type, Client No, Seq No จาก โปรแกรมไคลเอนต์ แล้วทำการแก้ไขและปรันปรูงแฟ้มจำนวนผู้สมัครในแต่ละเขตการสอบ โดยจะทำ การจองเขตการสอบสำหรับผู้สมัคร จากนั้นก็จะนำข้อมูล Examplace, Subject Type ไปหาดรรชนี ของเลขที่นั้งสอบที่ว่างในแฟ้มเลขที่นั้งสอบ เมื่อได้แล้วก็จะทำการหาเลขที่นั้งสอบตามกระบวนการที่ 3.0 เมื่อได้เลขที่นั้งลอบก็จะทำการปรับปรุงแฟ้มดรรชนีสำหรับเลขที่นั้งสอบที่ว่างถัดไป แล้วจํงส่งข้อมูล Examplace, Seat No Sequence, Seat No กลับไปยังโปรแกรมไคลเอนต์จากนั้นเมื่อโปรแกรมไคล เอนต์ส่งข้อมูล TM13 กลับมาก็จะทำการตรวจลอบและแก้ไขสถานะของการสมัครไห้เป็นการสมัคร สมมูรณ์ก่อนที่จะบันทํกข้อมูลผู้สมัครลงในแฟ้มข้อมูล TM13 Table

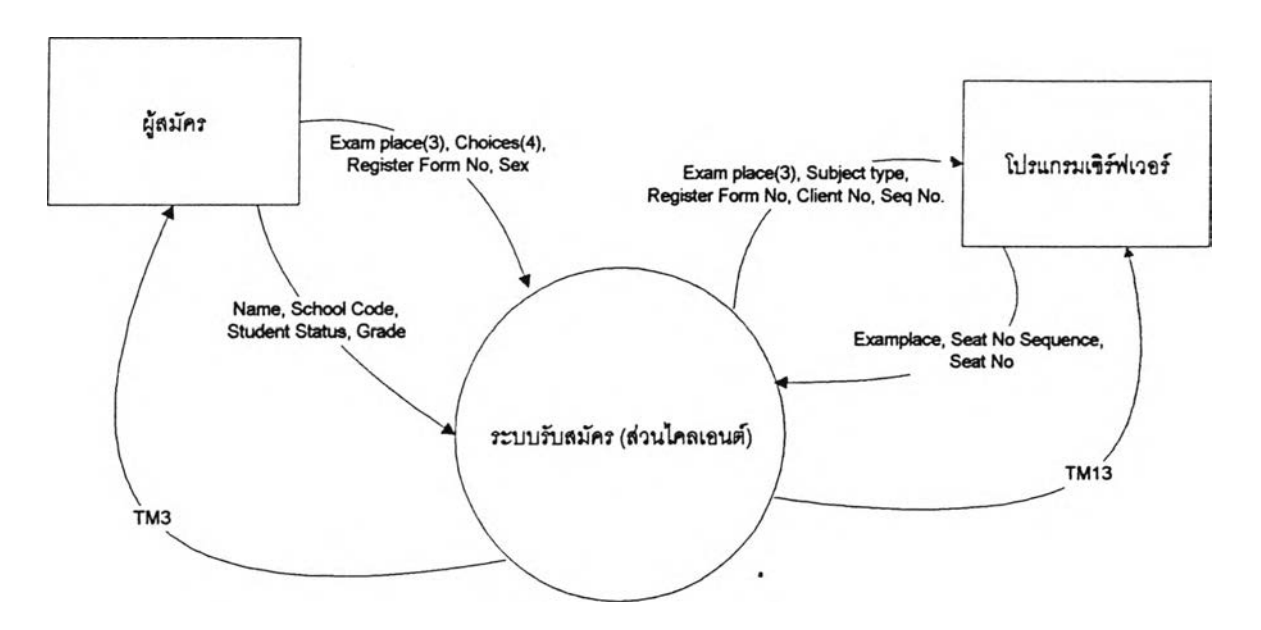

**รูปที่ 2.2 แสดงแผนภาพคอนเทกช์ของระบบรับสมัคร ส่วนไคลเอนต์**

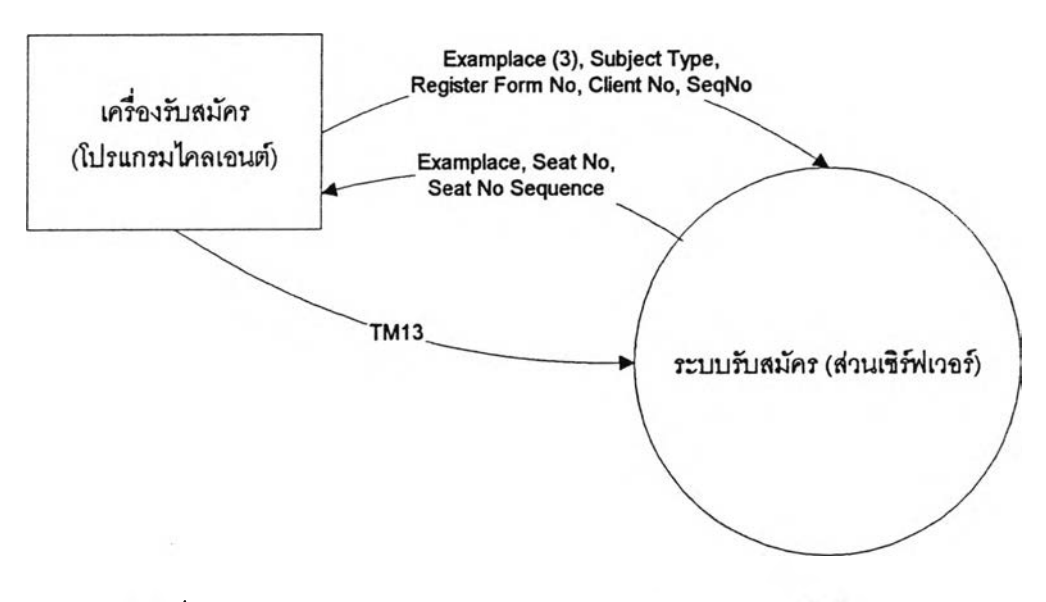

**รปที่ 2.3 แสดงแผนกาพคอนเทกร์ของระบบรับสมัคร ส่วนเชร์ทแวอรั**

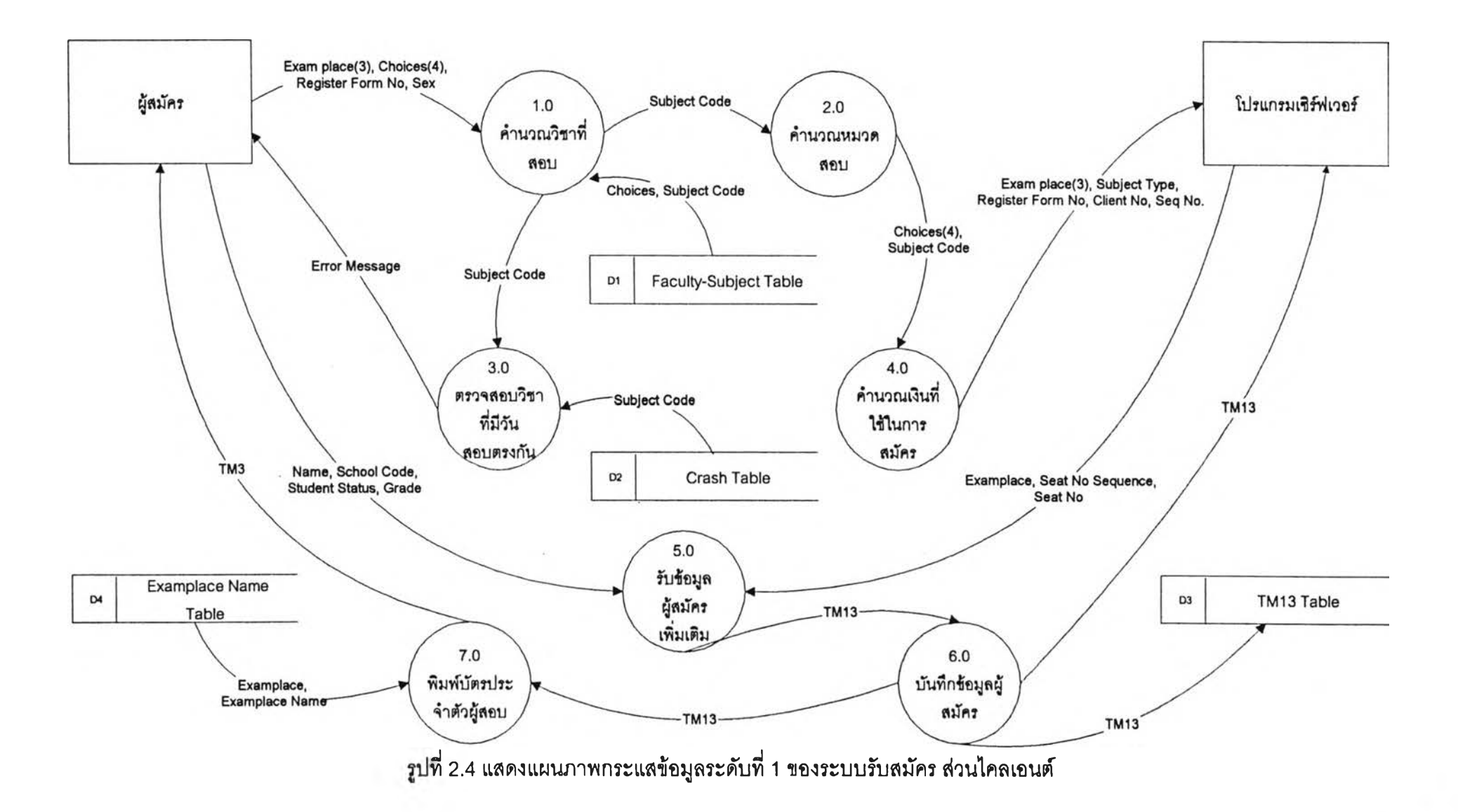

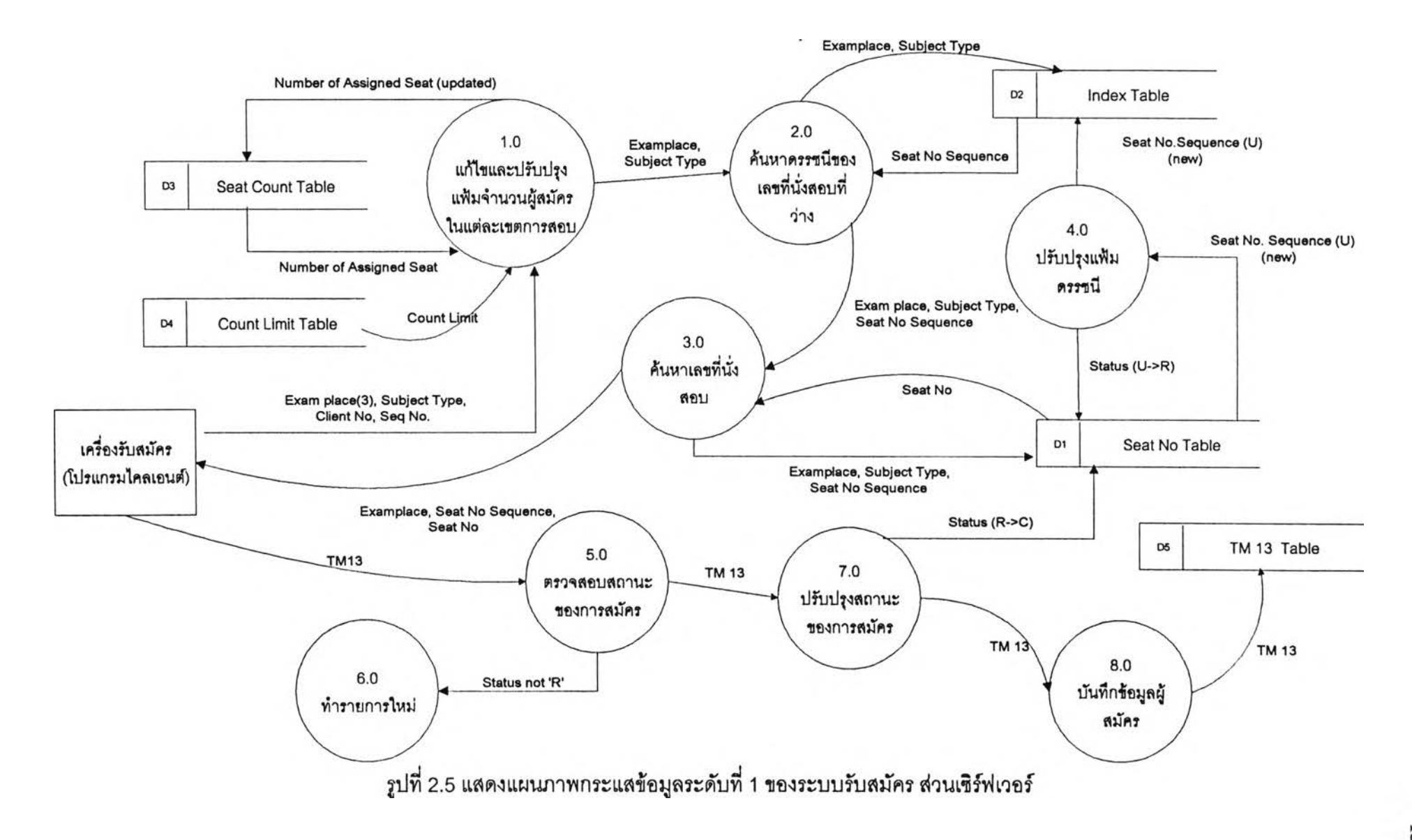

ังเชงโครงสร้างของระบบรับสมัคร

หลังจากที่สามารถเขียนแผนภาพกระแสข้อมูลของระบบได้แล้ว ก็นำมาแปลงเป็นผังเชิง โครงสร้างของระบบ เพึ่อให้ลามารถพิจารณาขั้นตอนการทำงานที่สำค้ญ ๆ ของระบบได้

ผังเซงโครงสร้างของระบบรับสมัคร ส่วนชองไคลเอนต์แสดงอยู่ในรูปที่ 2.6 และส่วนของ เซิร์ฟเวอร์แสดงอยู่ในรูปที่ 2.7

จากรูปที่ 2.6 ระบบรับสมัครในส่วนไคลเอนต์ จะมีขั้นตอนการทำงานใหญ่ ๆ อยู่ 5 ขั้น ตอนคอ

- 1. การรับข้อมูลผู้สมัครขั้นต้น เที่อให้ได้ข้อมูลสำหรับการขอเลขที่นั่งลอบ และเขตการ สอบ
- 2. การตรวจลอบคณะ วชาและค่าสมัคร เพื่อแสดงให้ผู้สมัครได้ทราบถงวิชาที่ต้องสอบ วชาที่ลอบตรงกัน และเงินค่าสมัคร เพื่อให้ผู้สมัครสามารถทำการยกเล้กการสมัครได้ ก่อนที่จะทำการขอเลขที่นั่งสอบ
- 3. การขอเลขที่นั่งลอบจากเซ๊ร์ฟเวอรั
- 4. การรับข้อมูลผู้สมัครเพิ่มเติม เพื่อให้ข้อมูลผู้สมัครมีความสมบูรณ์
- 5. การยืนยันการสมัคร เพื่อเป็นการบันทํกข้อมูลผู้สมัครทั้งในส่วนของเครึ่องไคล เอนต์และเซร์ฟเวอรัจากนั้นก็จะพิมพ์บัตรประจำตัวผู้ลอบเพื่อให้แก่ผู้สมัคร

จากรูปที่ 2.7 ระบบรับสมัครในส่วนเชิร์ฟเวอร์ จะมีขั้นตอนการทำงานใหญ่ ๆ อยู่ 2 ขั้นตอน คือ

- 1. การขอเลขที่นั่งสอบ โดยในส่วนนี้จะต้องทำการเลอกเลขที่นั่งสอบให้แก่ผู้สมัครแต่ละ คนไม่ชํ้ากัน
- 2. การยืนยันการสมัครลอบ เพื่อตรวจลอบผลการสมัครว่าถูกต้องหรือไม่ ถ้ามีความผด พลาดของสถานะการสมัครก็ต้องให้มีการทำรายการใหม่ ถ้าไม่มีข้อผดพลาดก็จะทำ การปรับปรุงค่าสถานะการสมัคร และบันทํกข้อมูลผู้สมัคร

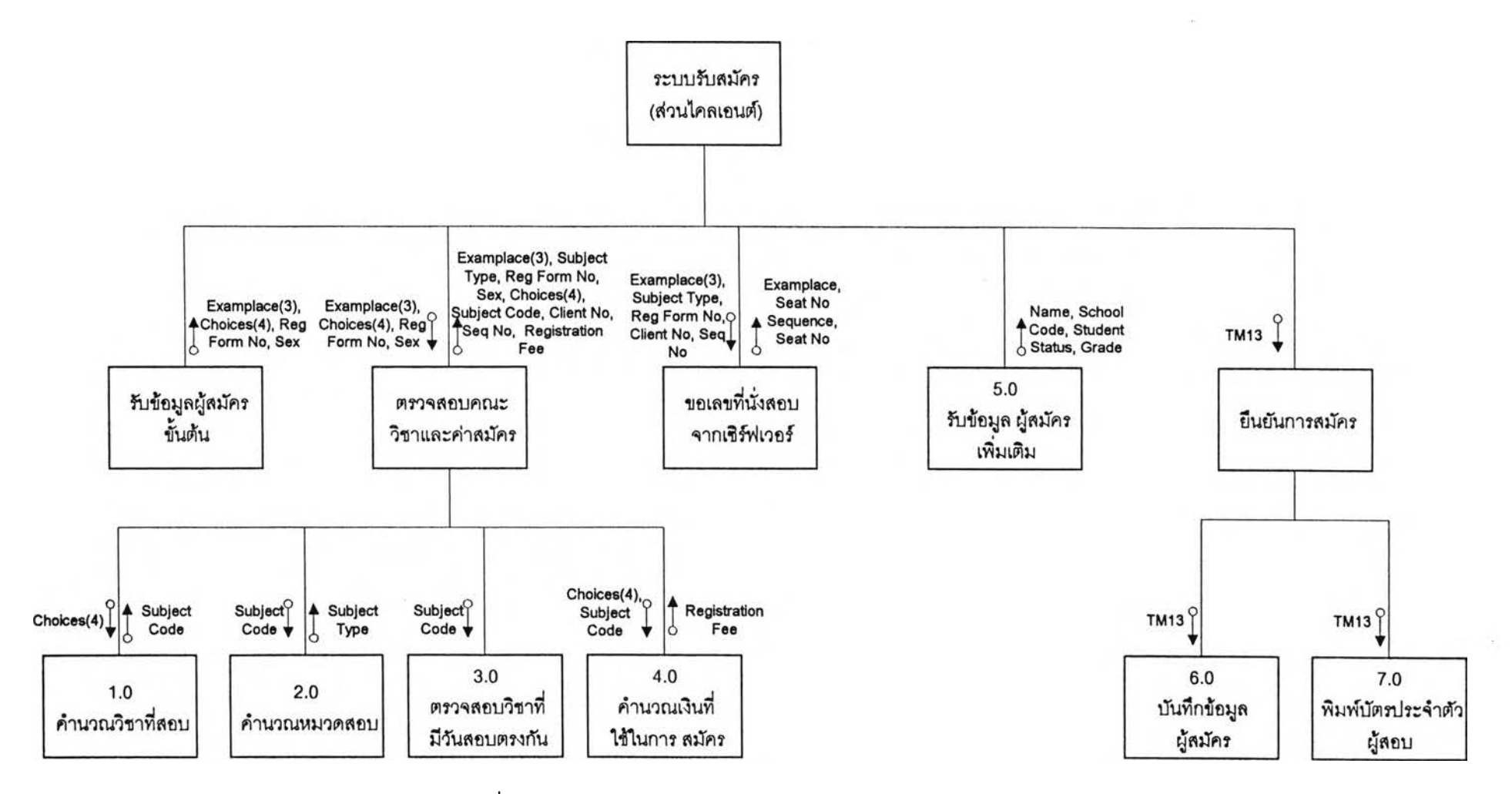

ุรูปที่ 2.6 แสดงผังเชิงโครงสร้างของระบบรับสมัคร ส่วนไคลเอนต์

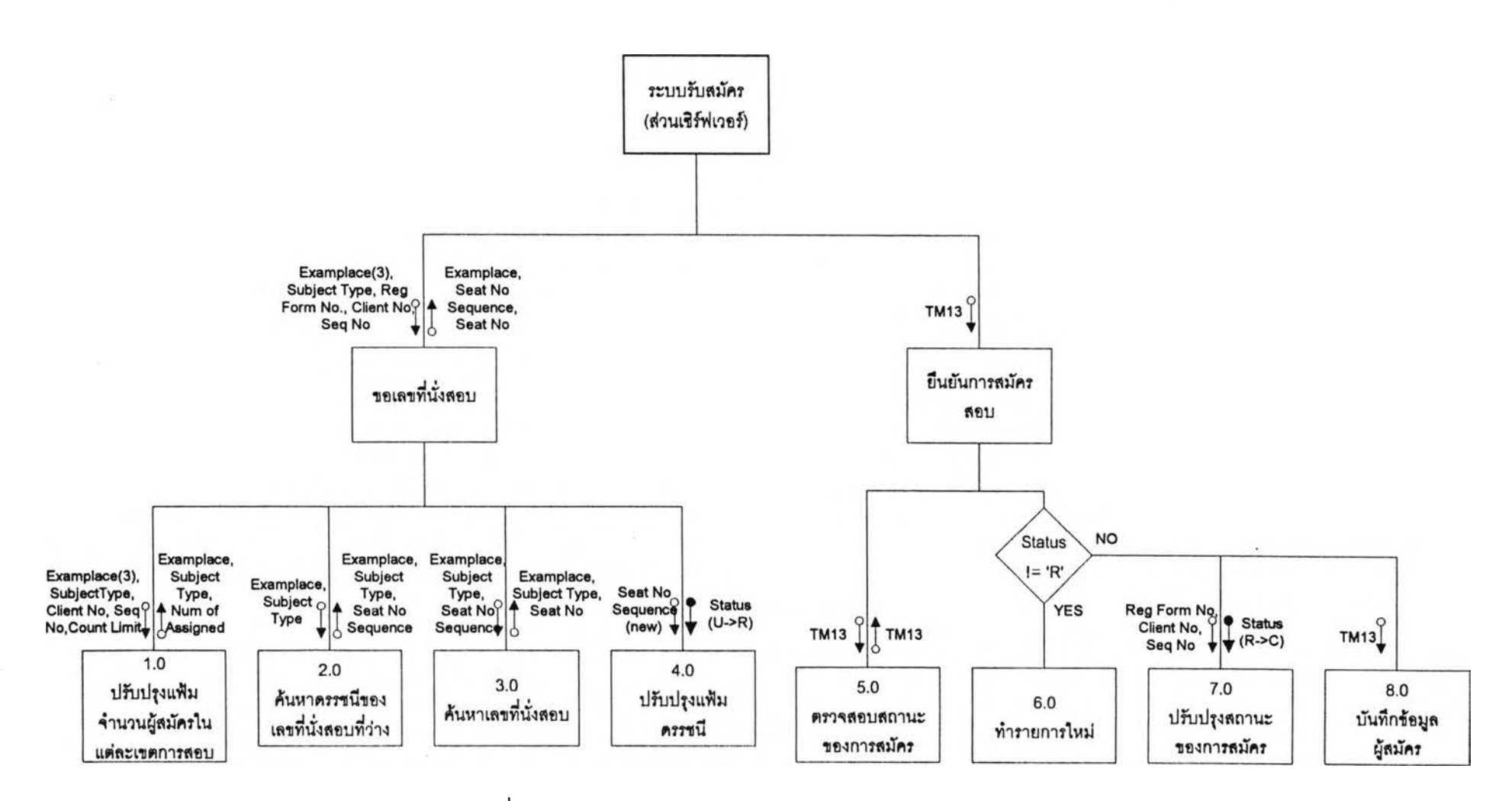

รูปที่ 2.7 แสดงผังเชิงโครงสร้างของระบบรับสมัคร ส่วนเชิร์ฟเวอร์

n.

#### **ั้นตอนการทำงานชองโปรแกรมไคลเอนต์-เซิร์ฟเวอร์1**

เมอโปรแกรมทึเซิร์ฟเวอร์เรีมทำงาน เซิร์ฟเวอร์จะทำการตรวจหาเลขที่นั่งลอบที่ว่างอยู่โดยดูจาท แฟ้มดรรชนีที่เซิร์ฟเวอร์ และจะรอการตํดต่อจากไคลเอนต์ หลังจากการกำหนดค่าต่าง ๆ ที่ไคลเอนต์เรียบ ้ร้อยแล้ว ไคลเอนต์จะขอติดต่อไปยังเชิร์ฟเวอร์ เชิร์ฟเวอร์จะทำการสร้างโพรเชสใหม่ขึ้นมาเพื่อให้บริการแก่ ไคลเอนต์ แล้วตัวเชิร์พ่เวอร์เองจะกลับไปรอการติดต่อจากไคลเอนต์ตัวต่อไป (รูปที่ 2.8) ไคลเอนต์จะรับค่า ข้อมูลขั้นต้นของผู้สมัคร ได้แก่ เลขที่ใบสมัคร เพศ รหัสคณะที่เลือก 4 อันดับ และสนามลอบที่เลือก 3 อันดับ จากมันจะคำนวณหมวดที่ลอบ วิชาที่ต้องสอบ จำนวนวิชาที่ลอบ วิชาสอบทึมวันสอบตรงกัน และ คำนวณเงินค่าสมัครสอบ (รูปที่ 2.9) เมึ่อผู้สมัครยนยัน,ข้อมูลชั้นต้น โปรแกรมไคลเอนต์จะส่งข้อมูลไปที่ เซิร์ฟเวอร์เพื่อขอเลขที่นั่งสอบ และสนามสอบที่ว่าง โดยเซิร์ฟเวอร์จะนำเลขที่นั่งลอบมาให้โดยอาดัย ดรรชนีจากแฟ้มดรรชนีของเลขที่นั่งสอบแต่ละหมวด พร้อมทั้งตั้งค่าสถานะของระเนียนเลขที่นั่งลอบให้เป็น การจอง และเลือนดรรชนีของแฟ้มเลขที่นั่งสอบด้วย (รูปที่ 2.8) เมื่อไคลเอนต่ใด้ร้บเลขที่นั่งสอบและสนาม สอบที่ว่างแล้ว จะทำการรับข้อมูลรายละเอียดของผู้สมัครเพิ่มเติม ได้แก่ ขี่อ-สกุล รหัสโรงเรียน สถานภาพ ทางการสืกษา เกรดเฉลี่ย ในระหว่างที่มีการร้บข้อมูลทุกครั้งจะมการตรวจสอบความถูกต้อง และตรวจ สอบเงื่อนไขการสมัครไปด้วย เมื่อยืนยันการสมัครแล้ว ไคลเอนต์จะบันทึกข้อมูลการสมัครลงบนแผ่น บันทึกข้อมูลแล้วส่งข้อมูลไปยังเซิร์ฟเวอร์ เซิร์ฟเวอร์จะทำการบันทึกข้อมูลลงแฟ้มข้อมูลส่วนกลาง ตั้งค่า สถานภาพของระเนียนเลขที่นั่งลอบให้เป็นการถูกใช้ แล้ว**จงส่ง**ลัญญาณให้ไคลเอนต์ ทำการพมพ์บัตร ประจำดัวผู้ลอบ (ทม.ร) ให้แก่ผู้สมัคร เป็นอันเสร็จชั้นตอนการสมัครของผู้สมัครหนึ่งคน ทำเซ่นนี้จนกระทั้ง ลิ้นสุดการสมัครของแต่ละช่วง

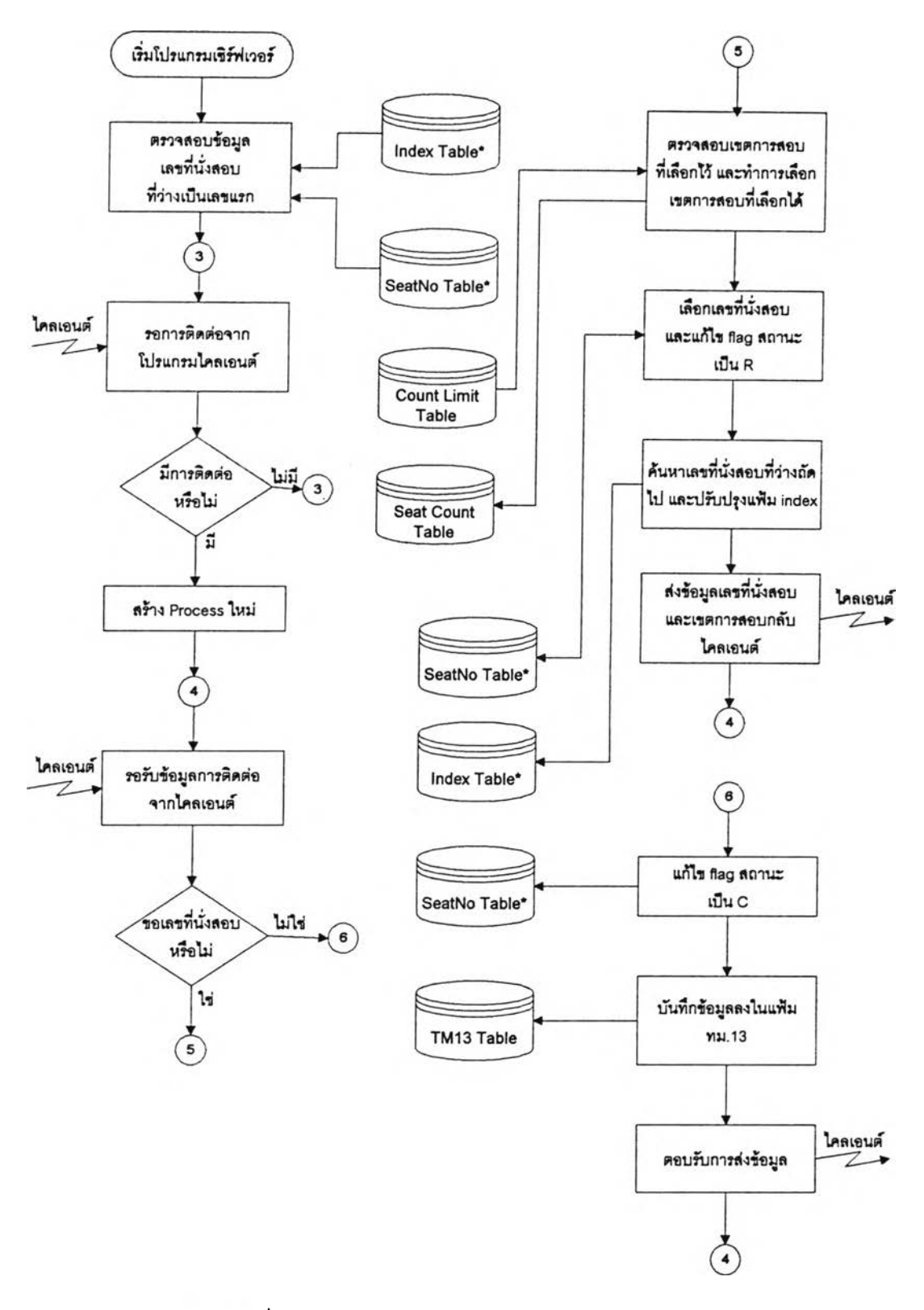

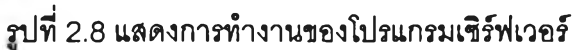

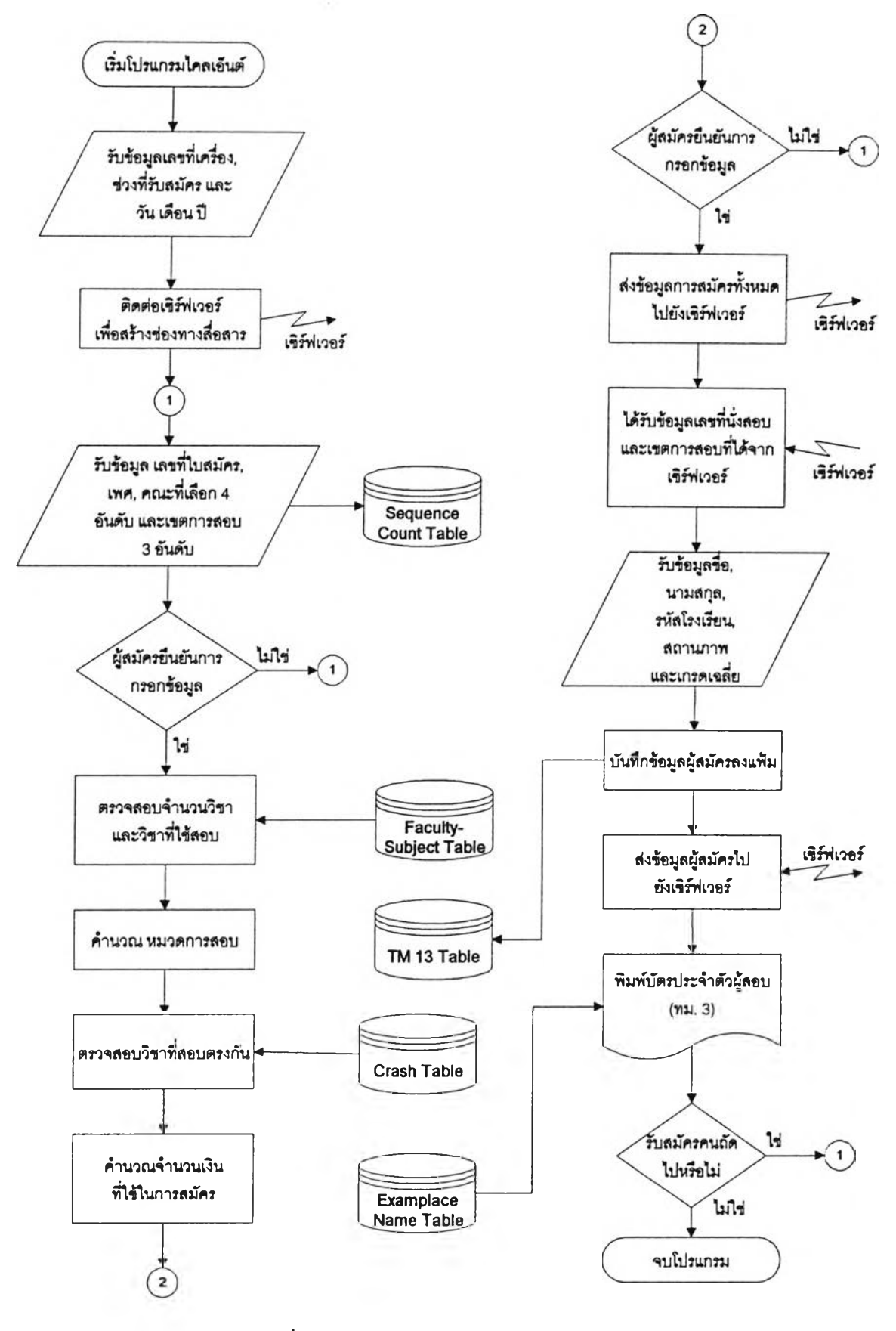

บปทึ่ 2.9 แสดงการทำงานของโปรแกรมไคลเอนต์

**ระบบนี้ได้มการออกแบบแผนภาพเอนทํตี-รีเลข้นขิพเอาไว้เพื่อใช้ช่วยในการออกแบบฐานข้อมูล ดังรูปที่ 2.10**

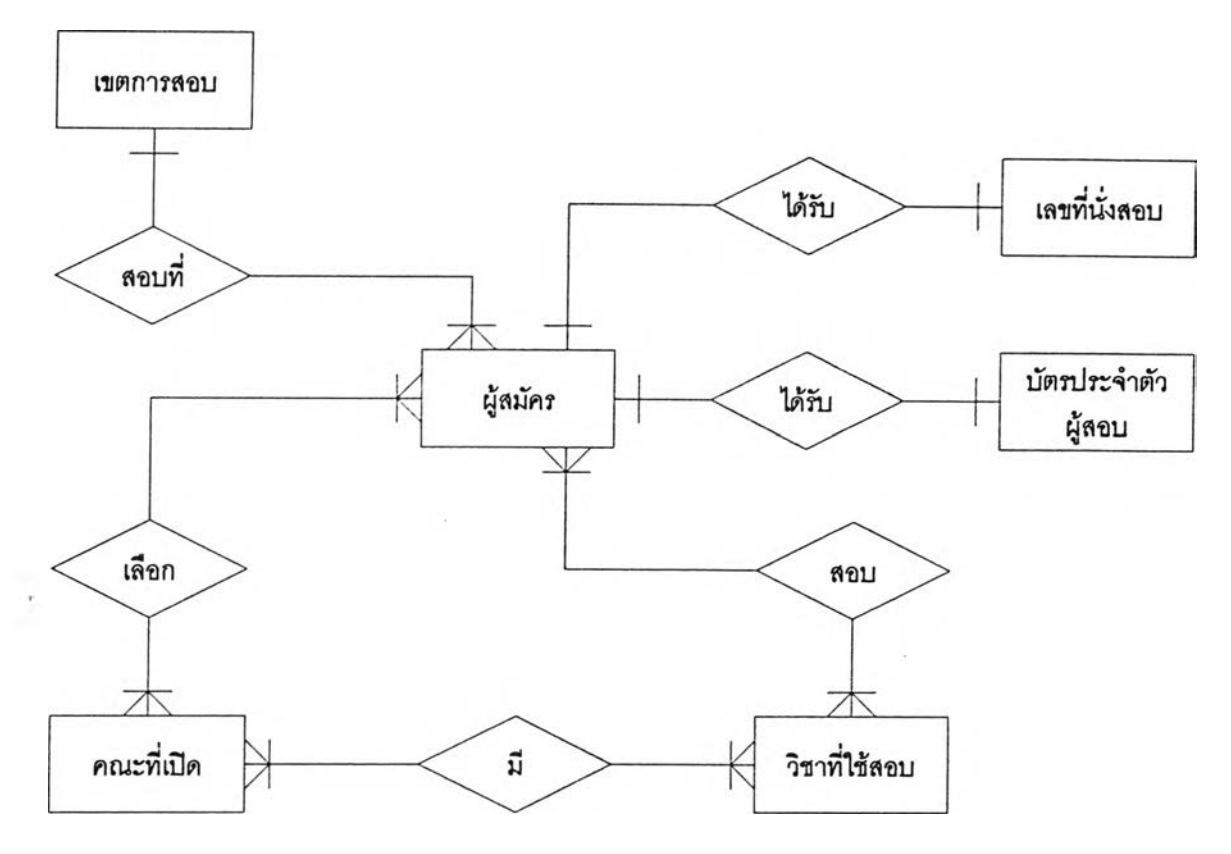

รูปที่ 2.10 แสดงแผนภาพเอนทิตี-รีเลขันขิพของระบบรับสมัคร

จากรูปที่ 2.10 สามารถอธบายได้ว่า ผู้สมัครหนึ่งคนได้รันเลขที่นั่งสอบเลขเดยว ผู้สมัครหนึ่งคนน รันบัตรประจำดัวผู้สอบไบเดียว ผู้สมัครหนึ่งคนสอบได้ตั้งแต่หนึ่งวิชาขึ้นไป ผู้สมัครหนึ่งคนเลอกคณะที่เปิด สอบได้ตั้งแต่หนึ่งคณะขึ้นไป ผู้สมัครหนึ่งคนไปสอบที่เขตการสอบเดียวเท่านั้น

เมื่อได้แผนภาพเอนท่ตี-รีเลข้นซิพแล้วก็นำไปออกแบบฐานข้อมูลหรีอตารางข้อมูล เพื่อไข้ใน โปรแกรมต่อไป

## ตารางข้อมูลชองโปรแกรมไคลเอนต์-เซิร์ฟเวอร์

เนึ่องจากโปรแกรมที่ใข้มการไข้งานฐานข้อมูลทั้งที่เป็นข้อมูลสำหรับการรับสมัคร เช่น ข้อมูลรหัส คณะที่เปิดสอบ จำนวนวิชาที่แต่ละคณะไข้สอบ และการเก็บข้อมูลของผู้สมัคร ดังนั้นตารางข้อมูลจํงได้ถูก ออกแบบมาแล้ว ดังนี้

#### 1. ตารางของโปรแกรมไคลเอนต์ได้แก่

## 1.1 ตารางข้อมูลรหัสคณะและวิชาทสอบ (Faculty-Subject Table) มโครงสร้างดังตาราง  $\frac{1}{9}$  2.1

### ตารางที่ 2.1 แสดงโครงสร้างแฟ้มข้อมูลรหัสคณะและวิชาที่สอบ

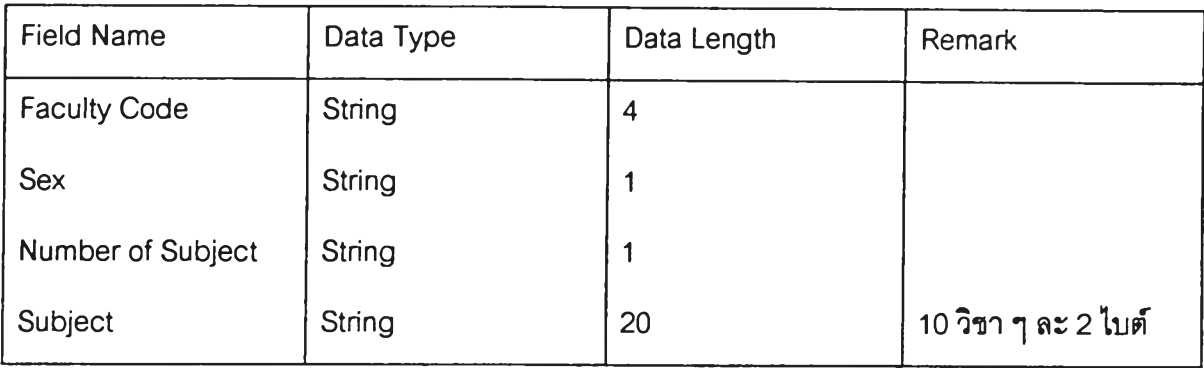

1.2 ตารางข้อมูลชือของเขตการสอบ (Examplace Name Table) มโครงสร้างดังตารางที่

2.2

### ตารางที่ 2.2 แสดงโครงสร้างแฟ้มข้อมูลชึ่อของเขตการสอบ

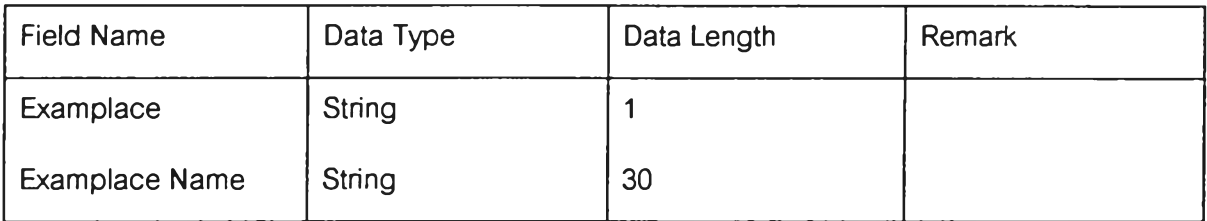

1.3 ตารางคุมเลขลำดับการสมัคร (Sequnce Count Table) มีโครงสร้างดังตารางที่2.3

## ตารางที่ 2.3 แสดงโครงสร้างแฟ้มคุมเลขลำดับการสมัคร

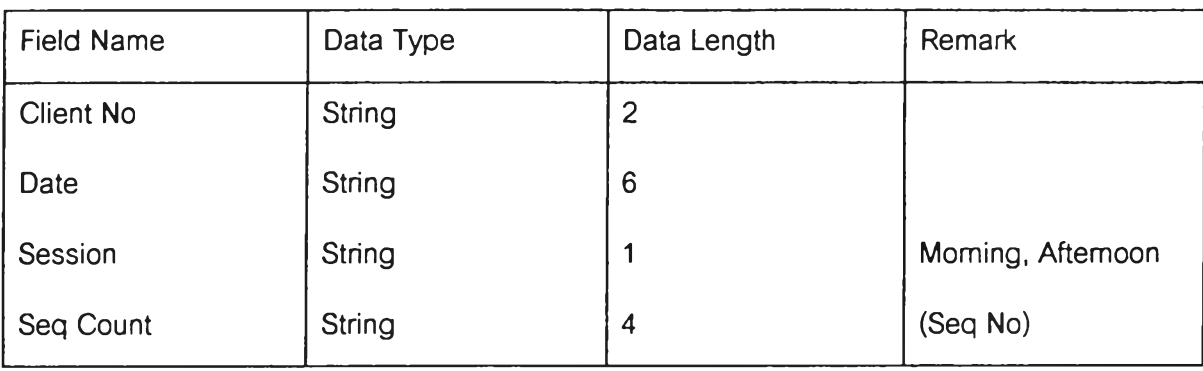

## 1.4 ตารางวชาที่มีวันสอบตรงกัน (Crash Table) มีโครงสร้างดังตารางที, 2.4

## ตารางที่ 2.4 แสดงโครงสร้างแฟ้มข้อมูลวิชาที่มีวันสอบตรงกัน

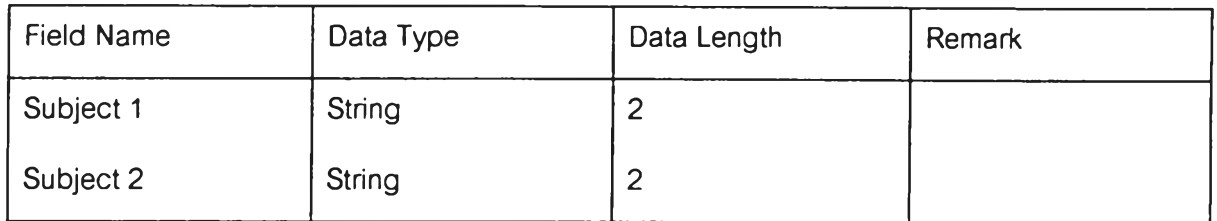

#### 2. ตารางของโปรแกรมเชิร์ฟเวอร์ ได้แก่

## 2.1 ตารางข้อมูลเลขที่นั่งสอบ (Seat No Table) มีโครงสร้างดังตารางที่ 2.5

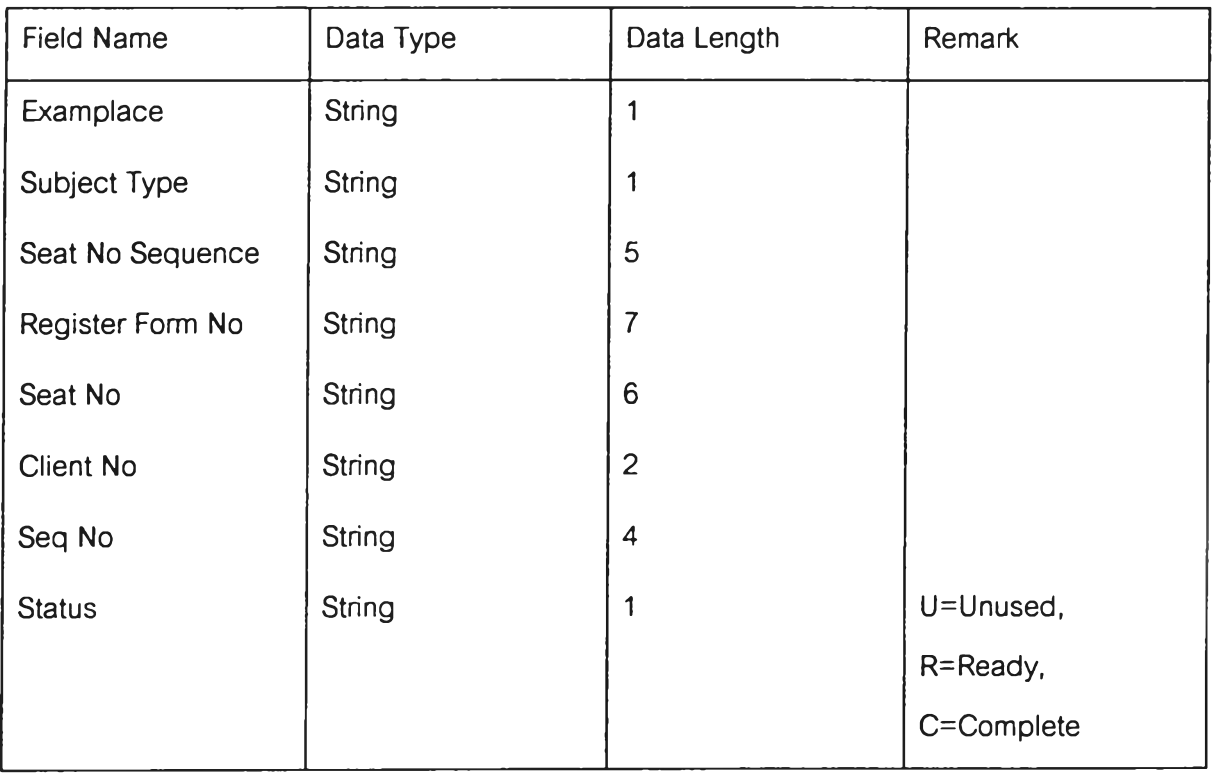

### ตารางที่ 2.5 แสดงโครงสร้างแฟ้มข้อมูลเลขที่นั่งสอบ

### 2.2 ตารางข้อมูลดรรชนี (Index Table) มโครงสร้างดังตารางที่ 2.6

### ตารางที 2.6 แสดงโครงสร้างแฟ้มข้อมูลดรรชนี

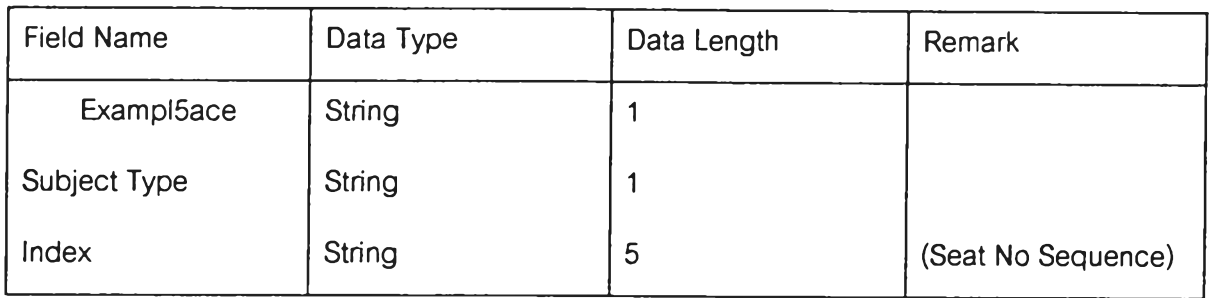

### 2.3 ตารางจำนวนผู้สมัครในแต่ละเขตการลอบ (Seat Count Table) นีโครงสร้างด้ง ตารางที่ 2.7

## ตารางที่ 2.7 แสดงโครงสร้างแฟ้มข้อมูลจำนวนผู้สมัครในแต่ละเขตการลอบ

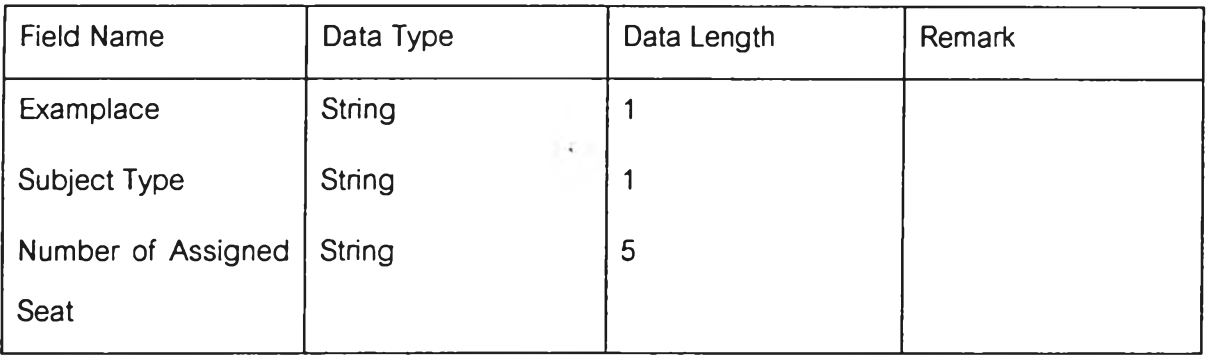

## 2.4 ตารางข้อมูลจำนวนจำก้ดผู้สมัครในแต่ละเขตการสอบ (Count Limit Table) ม โครงสร้างด้งตารางที่ 2.8

### ตารางที่ 2.8 แสดงโครงสร้างแฟ้มข้อมูลจำนวนจำกัดผู้สมัครในแต่ละเขตการลอบ

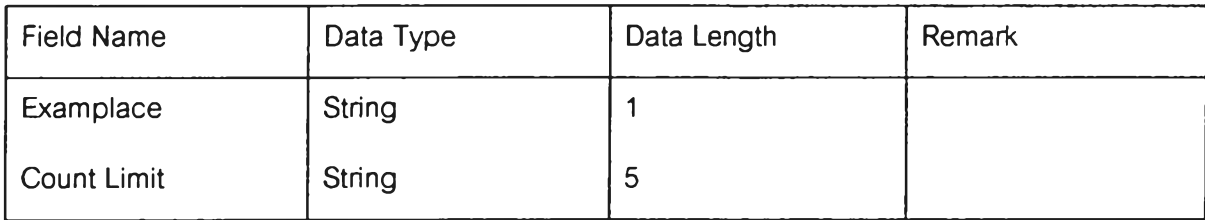

## นอกจากยังมีตารางที่ใช้ในการเก็บข้อมูลผู้สมัคร (TM13 Table) ซึ่งจะถูกใช้ทั้งโปรแกรมไคลเอนต์ และโปรแกรมเชํร์ฟเวอร มโครงสร้างดังตารางที่ 2.9

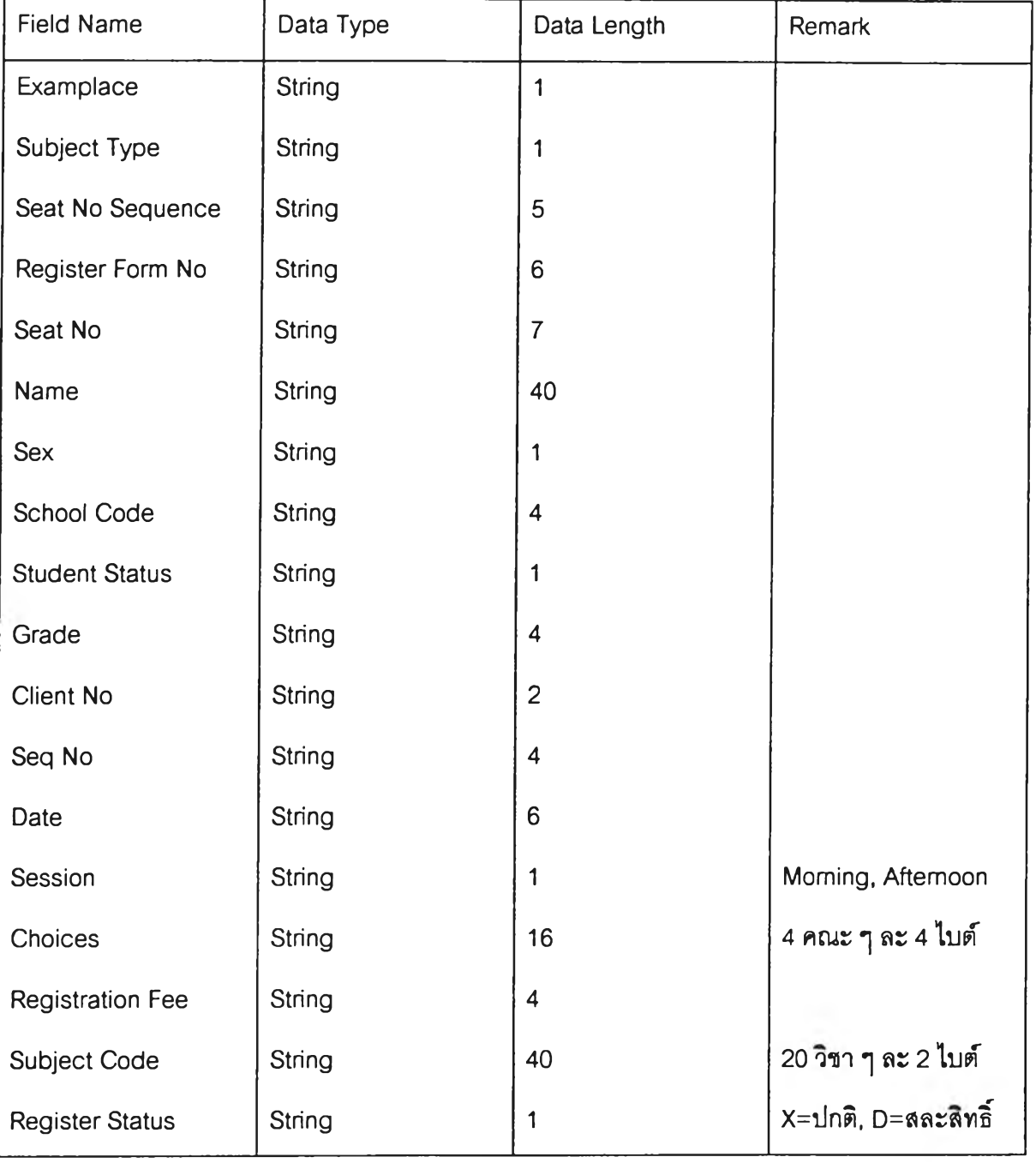

# ตารางที่ 2.9 แสดงโครงสร้างแฟ้มข้อมูลผู้สมัคร